# **Getting Started:**

The TMDSEVM6472 ships with a Power On self Test (POST) flashed in to I2C EEPROM. The POST will be automatically executed when the board is powered ON. POST will perform memory test and internal EMAC loopback test. At 'power on' the user LEDs will be OFF by default. The LEDs will blink and turn OFF to indicate successful DSP booting.

Then after, User LED-1 will turn ON to indicate successful RAM test and User LED-2 will turn ON to indicate successful internal EMAC loop-back test. These LEDs will remain ON to indicate success of both the tests.

Please refer EVM User Guide for software installation and other details.

# **Helpful Hints:**

- Plug in all the cables before turning the EVM ON to ensure proper grounding.
- Do not unnecessarily flex the boards, while inserting cables. Excessive flexing can break the PCB traces.

# **Online Documentation**

Most of the information on EVM6472 is available online. Some of the most commonly used resources are mentioned below:

## **EVM6472 Information:**

http://www.einfochips.com/TI-TMS320C6472-EVM.php

This link contains:

- Hardware & software details
- User Guide
- Technical Reference Manual
- TMS320C6472 Datasheet
- Frequently Asked Questions (FAQ)

# C6472 DSP Information:

http://focus.ti.com/docs/prod/folders/print/tms320c6472.html

### EVM6472 Support:

Please write to <u>evm6472support@einfochips.com</u> for technical aueries related to this EVM.

# elnfochips Address:

eInfochips Limited 303 Parishram Building, 5/B Rashmi Society, Mithakhali Six Road, Navarangpura, Ahmedabad - 380009 Guiarat, INDIA.

Tel: +91-79-2656 3705 Fax: +91-79-2656 0722

# TI Worldwide Technical Support

TI Semiconductor Product Information Center Home Page support.ti..com

TI Semiconductor KnowledgeBase Home page support.ti.com/sc/knowledgebase

# **Product Information Centers**

# Americas

Phone +1(972) 644-5580 Fax +1(972)927-6377

Internet/Email support.ti.com/sc/pic/americas.htm

# Europe, Middle East and Africa

Phone

European Free Call 00800-ASK-TEXAS

(00800 275 83927)

International +49 (0) 8161 80 2121 Russian Support +7 495 981 0701

**Note:** The European Free Call (Toll Free) number is not active in all countries. If you have technical difficulty calling the free call number, please use the international number above.

Fax +(49) (0) 8161 80 2045

Internet support.ti.com/sc/pic/euro.htm

Japan

Fax

International +81-3-3344-5317 Domestic 0120-81-0036

Internet/Email

International support.ti.com/sc/pic/japan.htm

Domestic www.tij.co.jp/pic

Asia

Phone

International +91-80-413816651-Domestic Toll-Free-Number Toll-Free-Number Australia 800-999-084 Malavsia 1-800-80-3973 800-820-8682 China New Zealand 0800-446-934 800-96-5941 **Philippines** Hong Kong 1-800-765-7404 1-800-425-7888 India Sinaapore 800-886-1028 001-803-8861-1006 Indonesia Taiwan 0800-006800 Korea 080-551-2804 Thailand 001-800-886-0010 +886-2-2378-6808 tiasia@ti.com Fax Email ti-china@ti.com

Internet support.ti.com/sc/pic/asia.htm

Important Notice: The products and services of Texas Instruments Incorporated and its subsidiaries described herein are sold subject to TI's standard terms and conditions of sale. Customers are advised to obtain the most current and complete information about TI products and services before placing orders. TI assumes no liability for applications assistance, customer's applications or product designs, software performance, or infringement of patents. The publication of information regarding any other company's products or services does not constitute TI's approval, warranty or endorsement thereof.

eInfochips Literature: EVM6472\_QSG\_2.0

The floating bar is a trademark of Texas Instruments.

All other trademarks are the property of their respective owners

# TMDSEVM6472

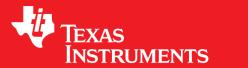

# TMS320C6472 Evaluation Module Quick Setup Guide

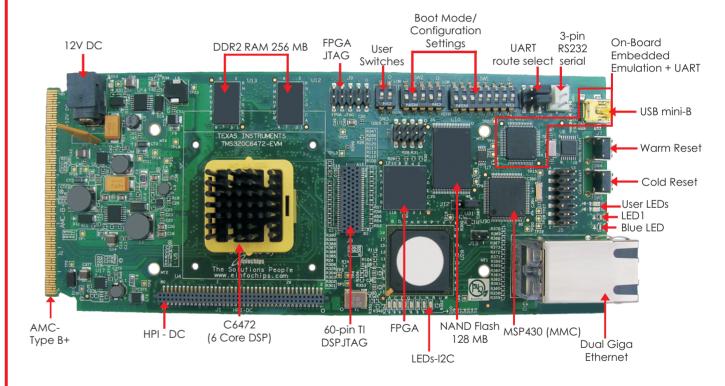

(Actual Board may look slightly different due to version upgrade)

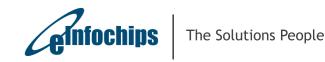

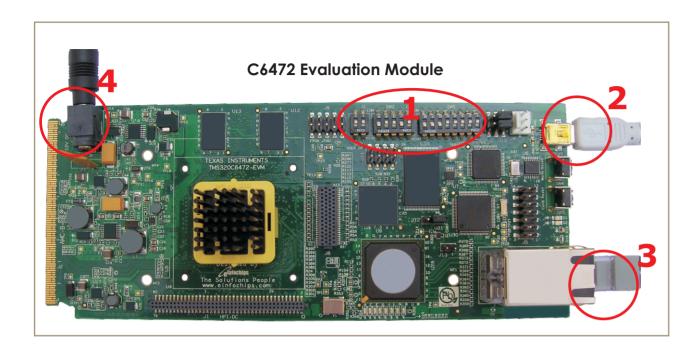

The TMDSEVM6472 (Evaluation Module) kit includes:

- TMS320C6472 Evaluation Module (Printed circuit board assembly)
- Power supply and power cord
- USB Cable for on-board JTAG emulation
- Ethernet cable
- 3-Pin to 9-Pin DTE UART cable
- Software (DVD) and documentation

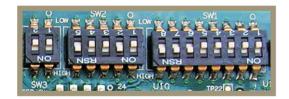

Ensure EVM configuration switches are set as shown to run Power On Self Test (POST).

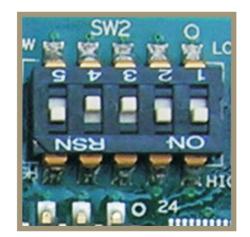

To run Out-Of-Box demo through NAND, configure the switches as shown above.

1a The TMDSEVM6472 is also

shipped with an Out-Of-Box Demo application flashed into NAND. This is a network based application which starts an HTTP server and a TELNET server with the static IP address 192.168.2.100. Be sure the first switch in the dual-switch SW3 is off.

In order to connect to the board, the test PC should be configured with a compatible static IP address such as 192.168.2.101.

Once the User LEDs blink and turn OFF (indicating successful NAND boot) the user can access the following URL through a browser to view the Out-Of-Box demo: http://192.168.2.100

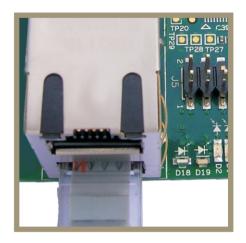

Connect Ethernet switch / router / PC to the lower Gigabit Ethernet port (J3) of TMDSEVM6472 board using an Ethernet cable to access EMACO.

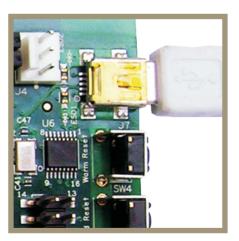

Connect the Mini-USB cable to J7 plug for on board embedded emulation, as shown in figure. (For use with CCS debugger only)

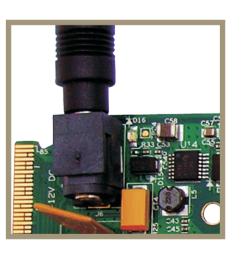

Connect the 12V DC power adapter (supplied with the kit) to power jack (J6).

©2010 Texas Instruments Incorporated eInfochips Literature: EVM6472\_QSG\_2.0 ©2010 Texas Instruments Incorporated eInfochips Literature: EVM6472\_QSG\_2.0